- Speakers and Moderators will join the meeting in attendee mode
- 
- **Speakers and Moderators** will join the meeting in attendee mode<br>• Pathable recommends you use Chrome, but some folks had issues try Firefox.<br>• 15 minutes before your session starts, make sure you are in the Zoom app o browser (use the link under the Pathable webinar, "use the Zoom app instead")
- Before your session browser (use the link under the Pathable webinar, use the zoom app instead )<br>Split your screen so you can see both the Pathable webpage in your browser (with ) audience chat) and the Zoom app or the Zoom web browser (with speaker chat)
- **Speakers and Moderators** will join the meeting in attendee mode<br>• Pathable recommends you use Chrome, but some folks had issues try Firefox.<br>• **15 minutes before your session starts**, make sure you are in the Zoom app • You will be promoted to panelist before your session starts. You will be prompted to **• Speakers and Moderators will join the meeting in attendee mode**<br>
• **Pathable recommends you use Chrome, but some folks had issues – try Firefox 15 minutes before your session starts, make sure you are in the Zoom app or** • **Speakers and Moderators will** join the meeting in attendee mode<br>
• **Pathable recommends you use Chrome, but some folks had issues – try Firefox.**<br>
• **15 minutes before your session starts**, make sure you are in the Zoom
	-
	- Check the Participants tab: rename yourself if you are displayed as "Host 500"
	- Keep your camera OFF and your microphone on MUTE until it is your turn to speak
- During your session  **Moderators** follow the agenda script there may be a poll or fun activity to introduce, a hidden picture quiz to introduce, and presentations to introduce.
	-
- **Pathable recommends you use Chrome, but some folks had issues try Firefox.**<br>• **15 minutes before your session starts**, make sure you are in the Zoom app or web browser (use the link under the Pathable webinar, "use th Pose canned questions or unanswered questions from the chat to the panelists (questions from Zoom will be copied over to Pathable)

After your session

- Speakers and Moderators are returned to attendee mode. You will be prompted to reconnect your audio when your permissions are changed.
- Relax and enjoy the rest of the meeting!

## Attendee View

This is what you will see before you are promoted to panelist Make sure to pop out into Zoom app or browser 15 minutes before your presentation!!

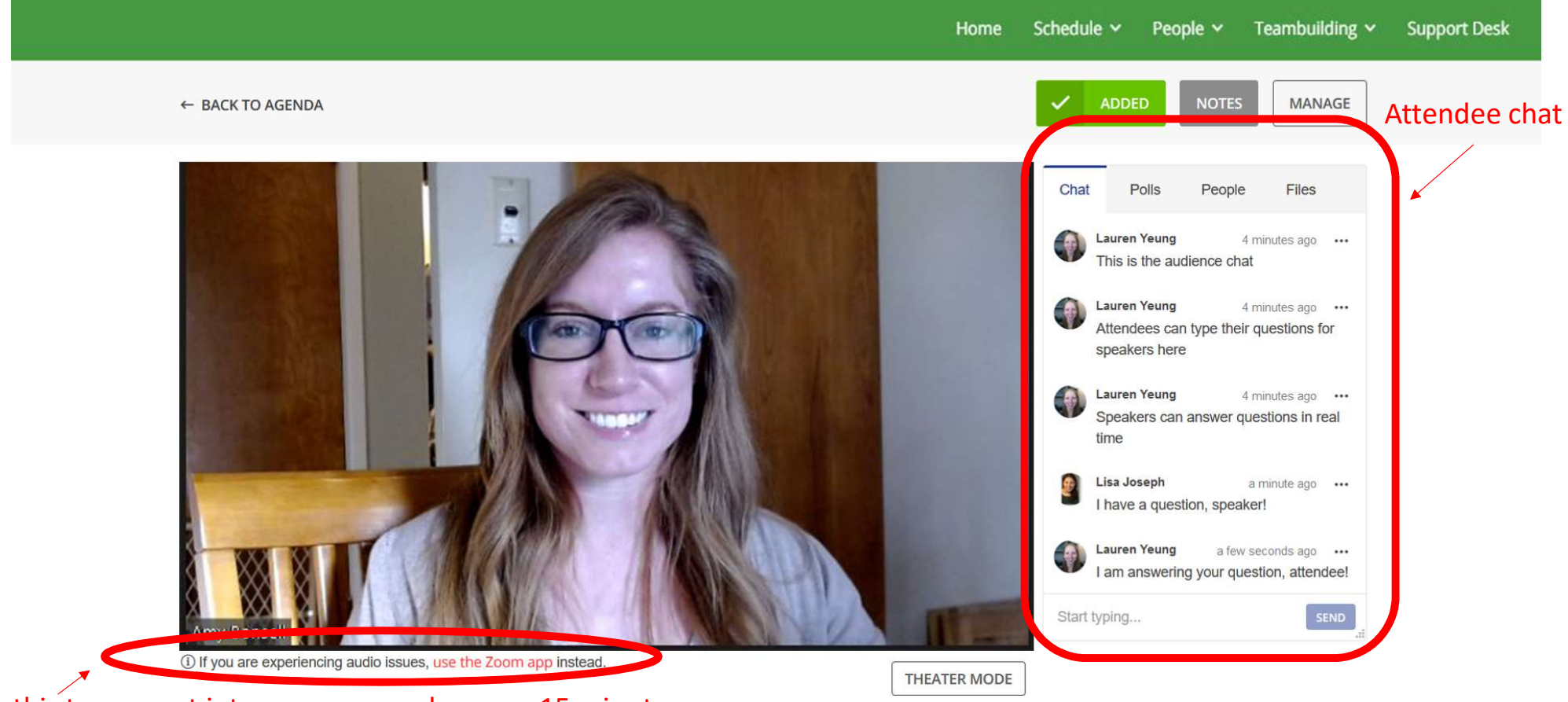

Click this to pop out into zoom app or browser 15 minutes before your presentation!!

If you are not presenting, we recommend you view the meeting in Pathable.

## Split your screen once you are in the Zoom app

(or Zoom browser as separate tab from Pathable)

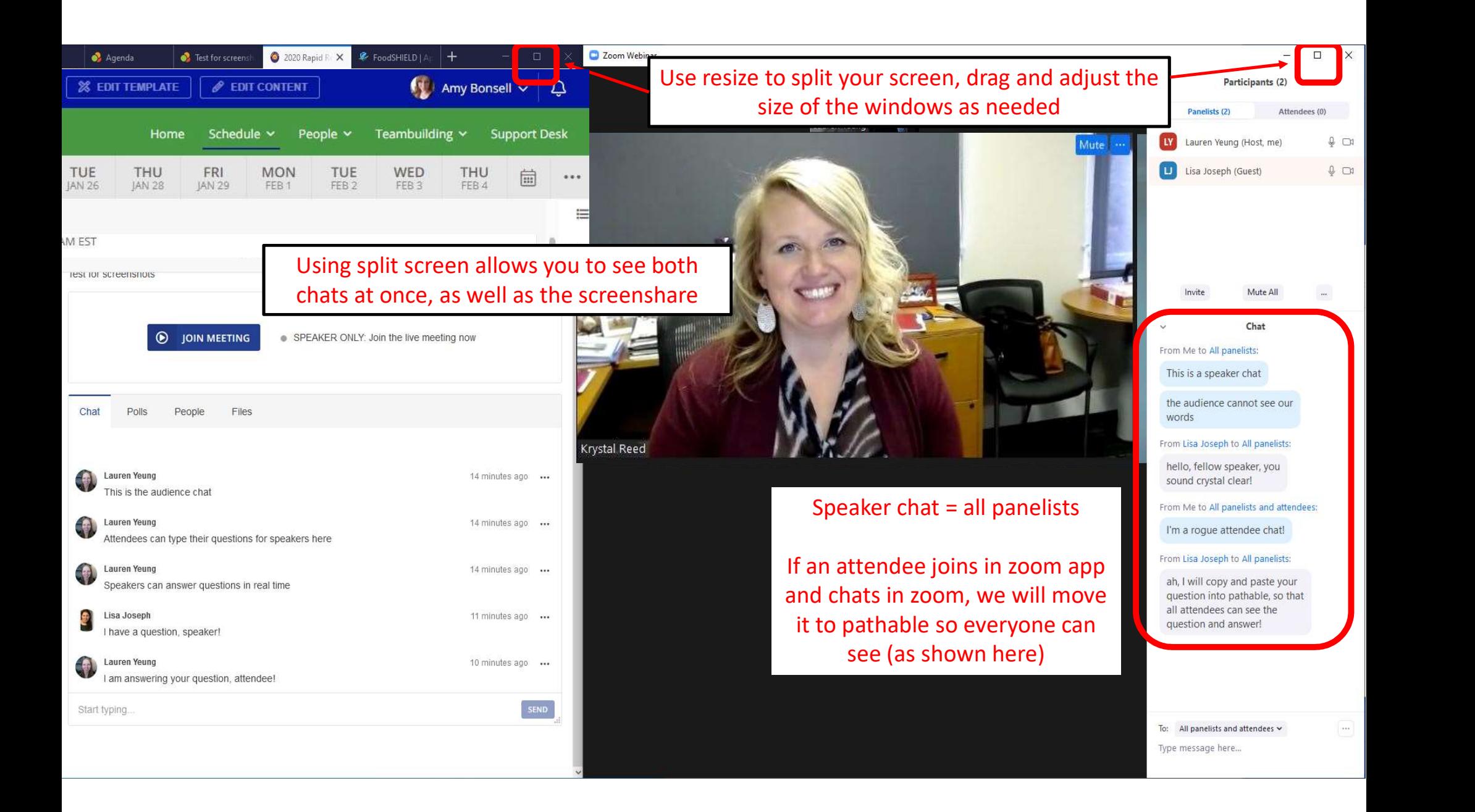